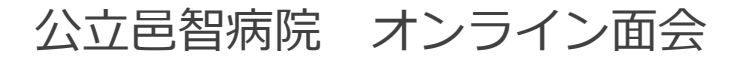

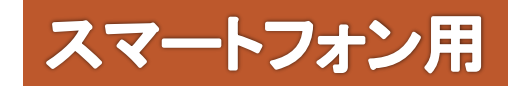

## WebexMeetings利用方法

必要な機器・環境

●インターネットに接続できる機器 モバイル端末:Android/iOS

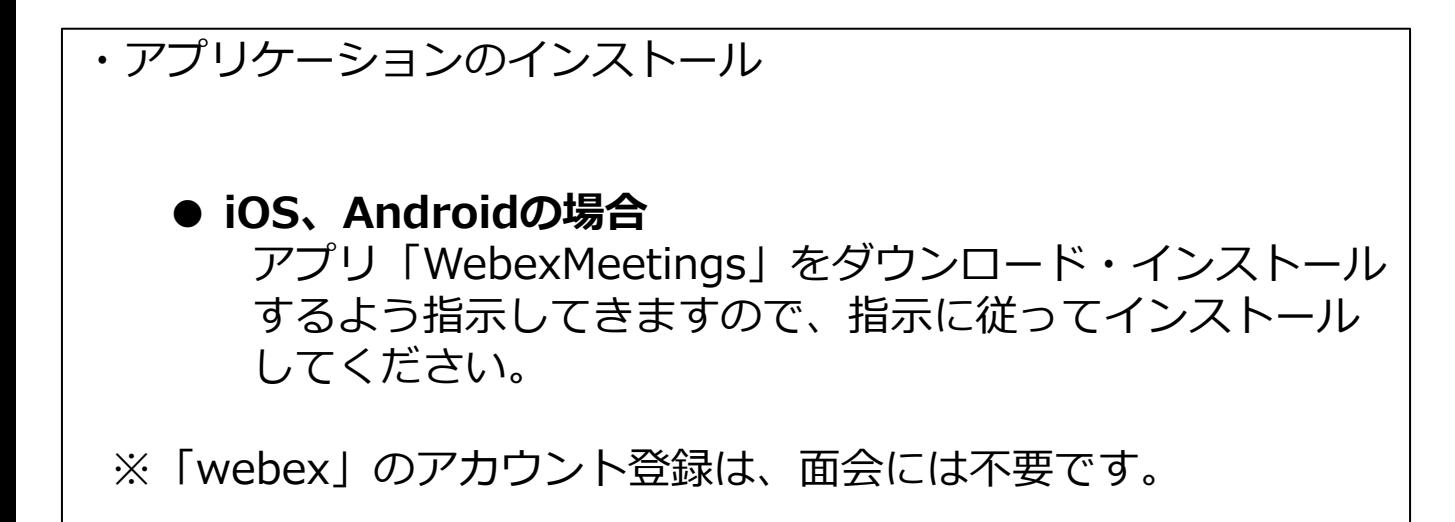

ミーティング(オンライン面会)に参加する。

※端末のOSや機種 / プログラムのバージョンにより、表示される画面や画面内の記載内容などが異 なる場合があります。

## 病院から送られてきた招待メールの『ミーティングに参加する』をクリックしてくだ さい。

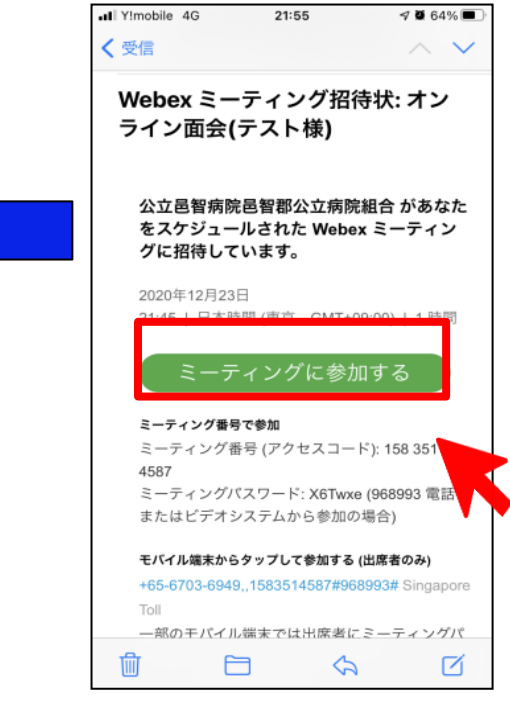

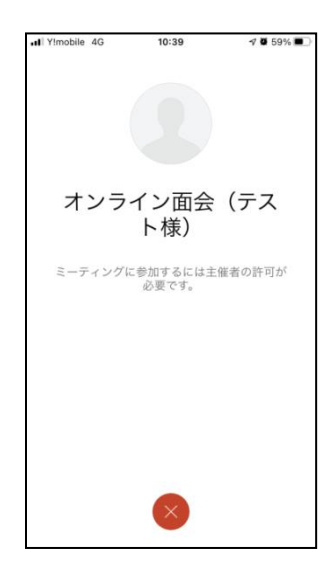

メール画面

病院が参加を許可するまでお待ち ください。

※患者さんや病棟の状況により、 時間がかかる場合があります。

## マイク・スピーカー・カメラの設定

※端末のOSや機種 / プログラムのバージョンにより、表示される画面や画面内の記載内容などが異 なる場合があります。

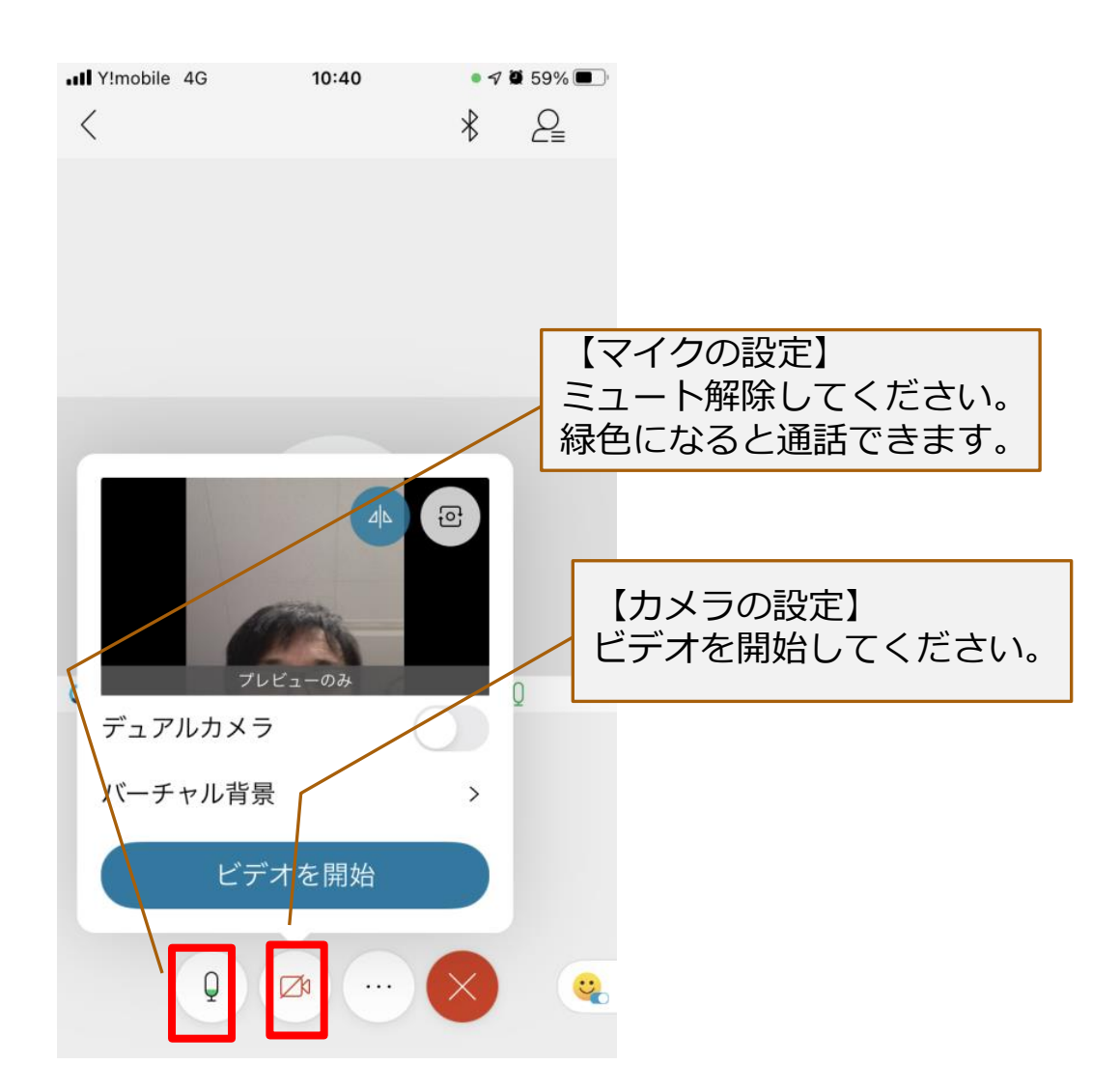

オンライン面会の終了

※端末のOSや機種 / プログラムのバージョンにより、表示される画面や画面内の記載内容などが異 なる場合があります。

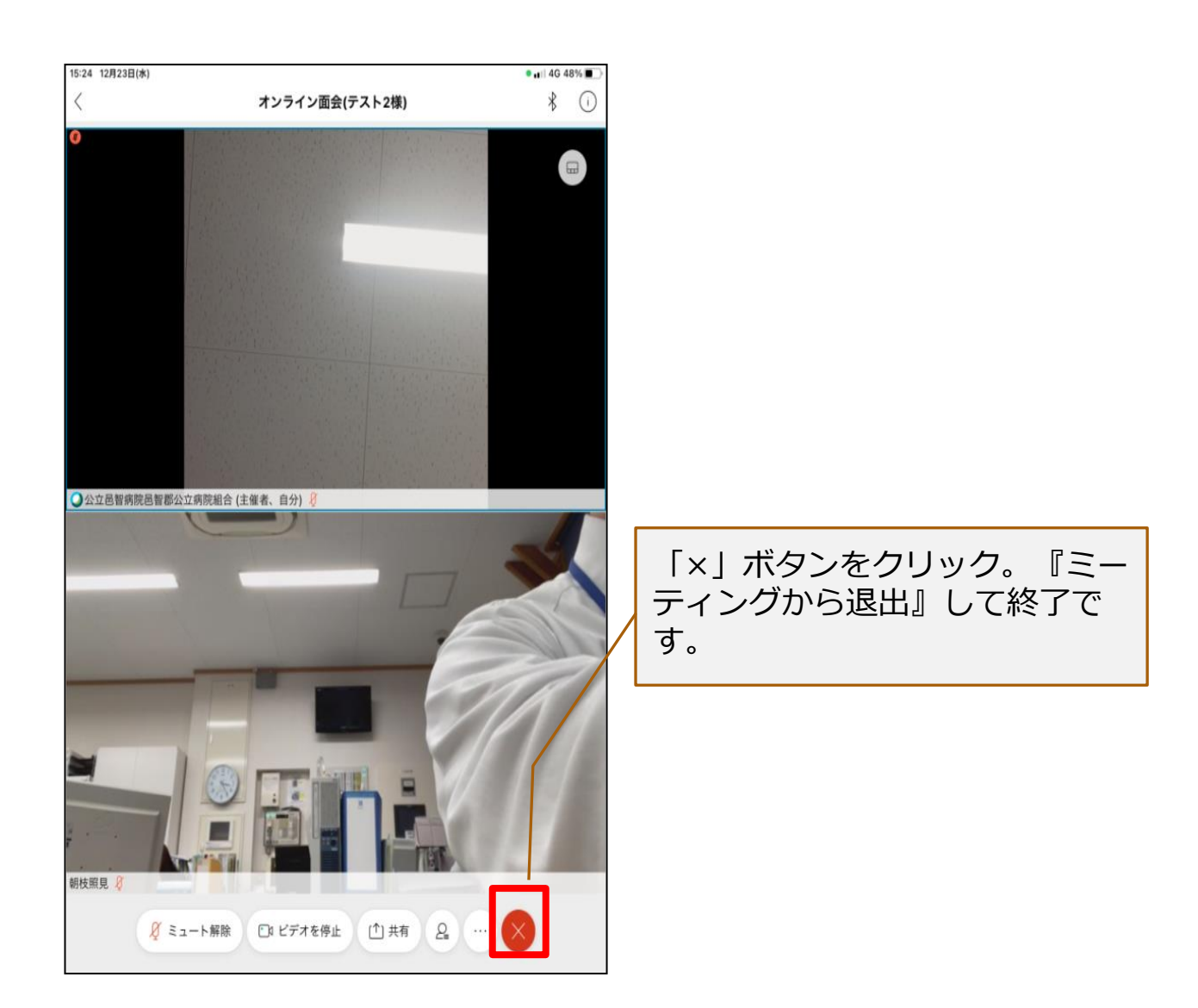